Документ под ИНЦОСТЕРСТВО НАУКИ И ВЫСШЕГО ОБРАЗОВАНИЯ РОССИЙСКОЙ ФЕДЕРАЦИИ Дата подписания: 17.**Федерыльное государс<mark>твенное автономное образовательное учреждение</mark> высшего образования** 10730ffe6b1ed036b744b6e9d97700b86**f5d4d7<sub>d</sub>eдов</mark>ательский технологический университет «МИСИС»** Информация о владельце: ФИО: Котова Лариса Анатольевна Должность: Директор филиала Уникальный программный ключ:

## **Новотроицкий филиал**

## Рабочая программа дисциплины (модуля)

# **Информатика**

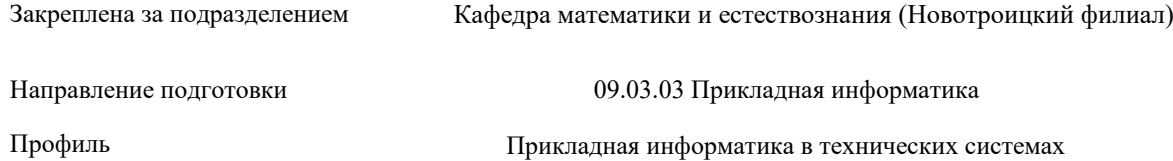

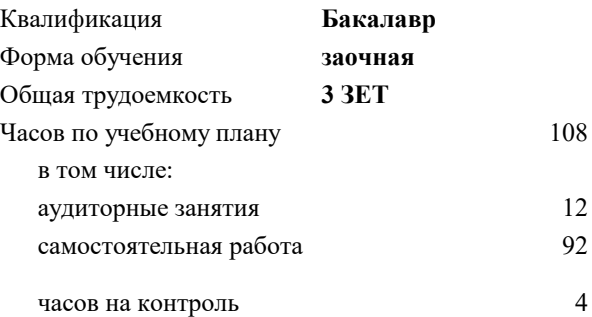

зачет 1 Формы контроля на курсах:

#### **Распределение часов дисциплины по курсам**

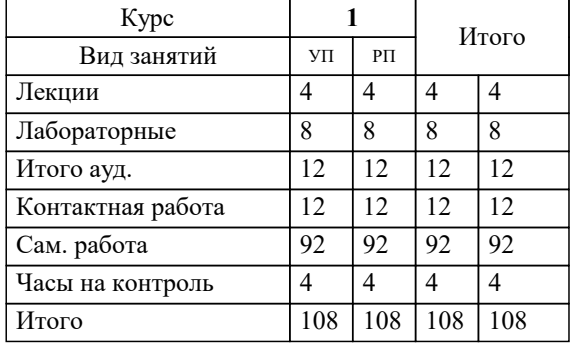

УП: 09.03.03\_22\_Прикладная информатика\_ПрПИвТС\_заоч.plx

Программу составил(и): *кпн, доцент, Абдулвелеева Рауза Рашитовна*

Рабочая программа

#### **Информатика**

Разработана в соответствии с ОС ВО:

Самостоятельно устанавливаемый образовательный стандарт высшего образования - бакалавриат Федеральное государственное автономное образовательное учреждение высшего образования «Национальный исследовательский технологический университет «МИСИС» по направлению подготовки 09.03.03 Прикладная информатика (приказ от 05.03.2020 г. № 95 о.в.)

#### Составлена на основании учебного плана:

09.03.03 Прикладная информатика, 09.03.03\_22\_Прикладная информатика\_ПрПИвТС\_заоч.plx Прикладная информатика в технических системах, утвержденного Ученым советом ФГАОУ ВО НИТУ "МИСиС" в составе соответствующей ОПОП ВО 30.11.2021, протокол № 35

Утверждена в составе ОПОП ВО:

09.03.03 Прикладная информатика, Прикладная информатика в технических системах, утвержденной Ученым советом ФГАОУ ВО НИТУ "МИСиС" 30.11.2021, протокол № 35

**Кафедра математики и естествознания (Новотроицкий филиал)** Рабочая программа одобрена на заседании

Протокол от 13.03.2024 г., №3

Руководитель подразделения А.В. Швалёва

#### 1. ПЕЛИ ОСВОЕНИЯ

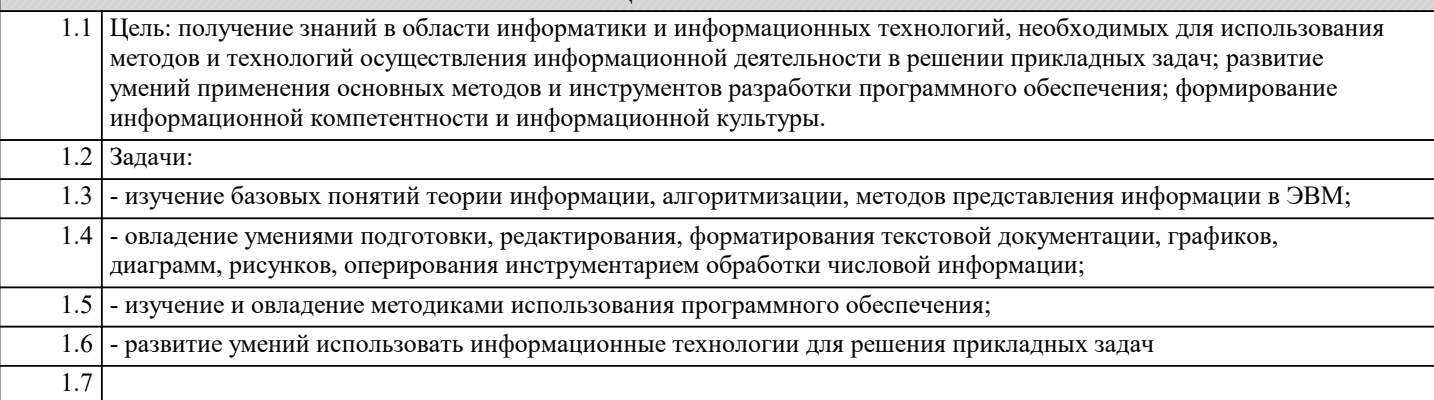

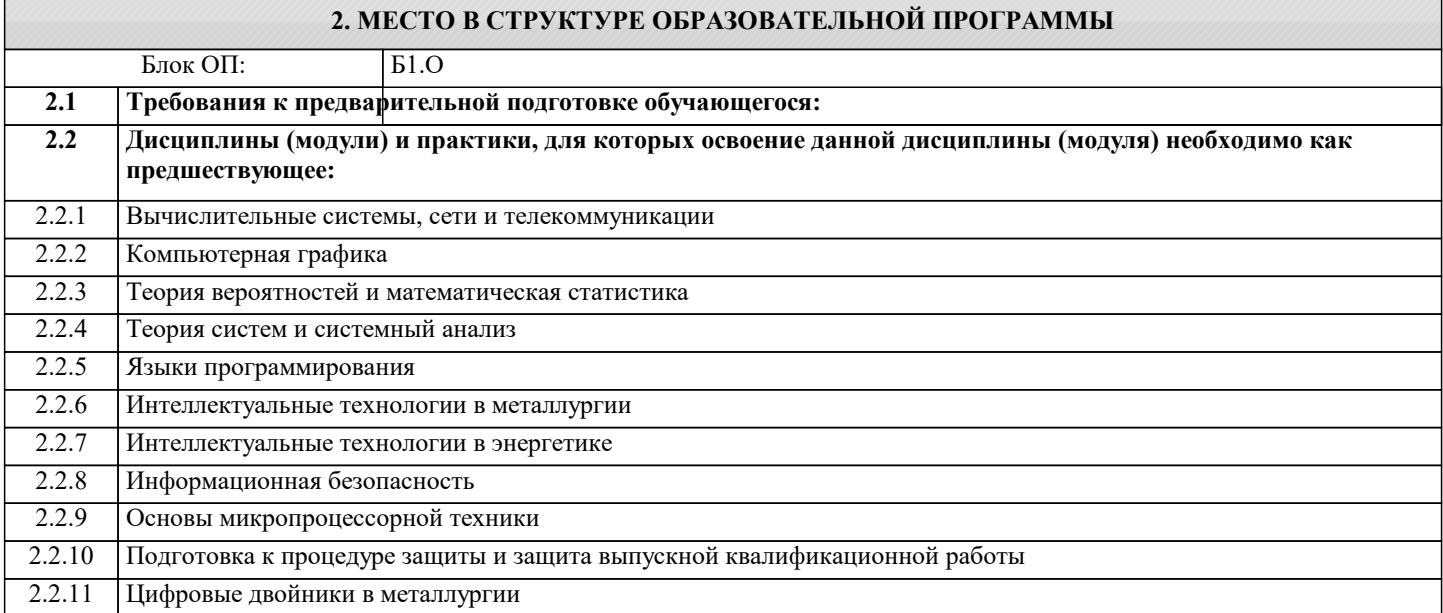

#### 3. РЕЗУЛЬТАТЫ ОБУЧЕНИЯ ПО ДИСЦИПЛИНЕ, СООТНЕСЕННЫЕ С ФОРМИРУЕМЫМИ **КОМПЕТЕНЦИЯМИ**

ОПК-2: Способен понимать принципы работы современных информационных технологий и программных средств, в том числе отечественного производства, и использовать их при решении задач профессиональной деятельности

Знать:

ОПК-2-31 базовые понятия теории информации, алгоритмизации

УК-1: Способен осуществлять поиск, критический анализ и синтез информации, умение анализировать процессы и системы с использованием соответствующих аналитических, вычислительных и экспериментальных методов, применять системный подход для решения поставленных задач

Знать:

УК-1-31 теоретические основы естественнонаучных лисциплин

ОПК-2: Способен понимать принципы работы современных информационных технологий и программных средств, в том числе отечественного производства, и использовать их при решении задач профессиональной деятельности

 $\overline{\mathbf{y}_{\text{MFTk}}}$ 

ОПК-2-У1 использовать методы представления информации

УК-1: Способен осуществлять поиск, критический анализ и синтез информации, умение анализировать процессы и системы с использованием соответствующих аналитических, вычислительных и экспериментальных методов, применять системный подход для решения поставленных задач

Уметь:

УК-1-У1 применять теоретические основы естественнонаучных дисциплин для решения прикладных задач

ОПК-2: Способен понимать принципы работы современных информационных технологий и программных средств, в том числе отечественного производства, и использовать их при решении задач профессиональной деятельности

## Владеть:

ОПК-2-В1 умениями оперировать инструментарием обработки информации

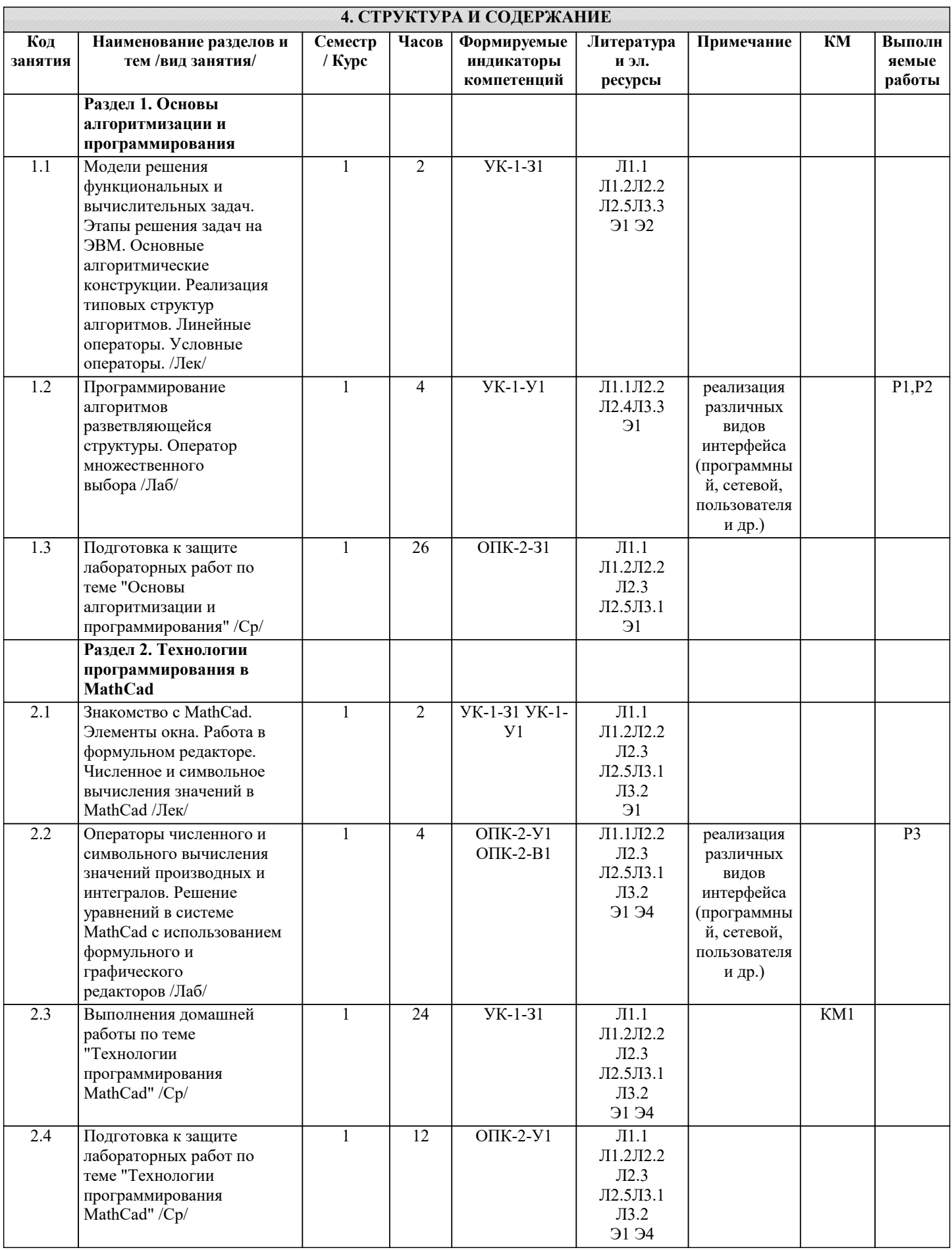

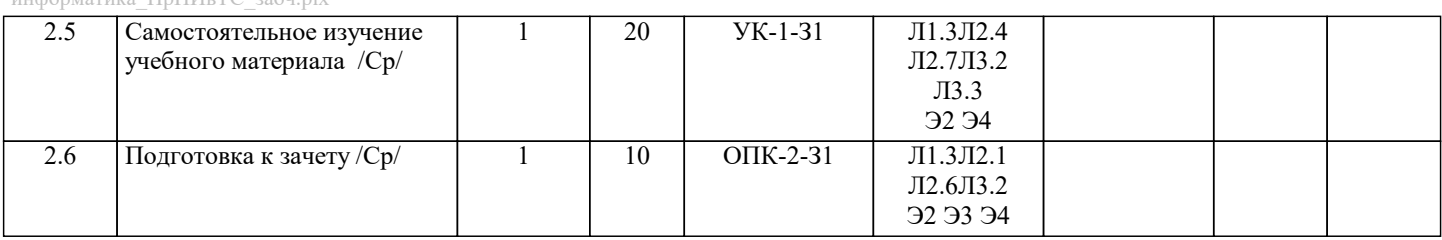

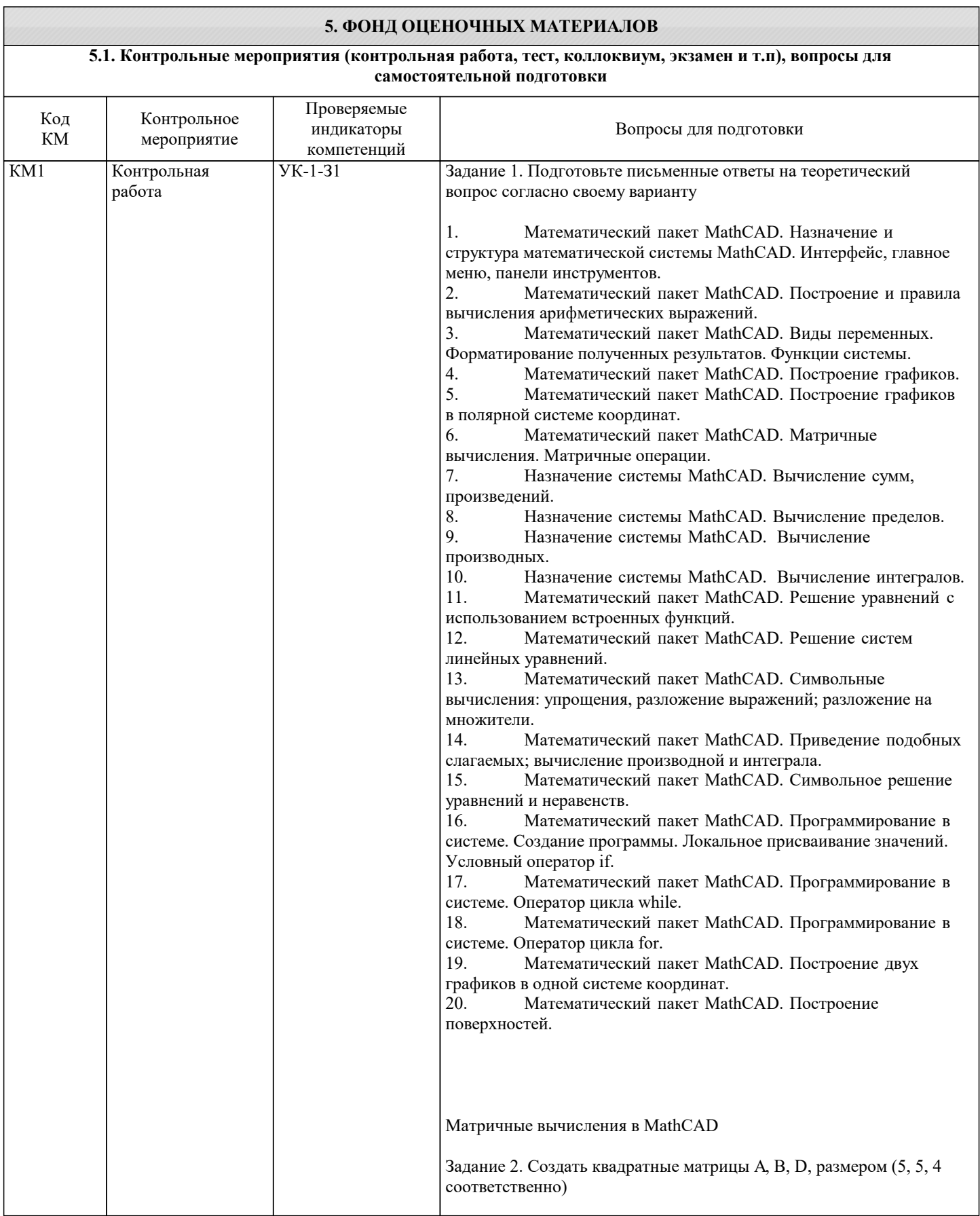

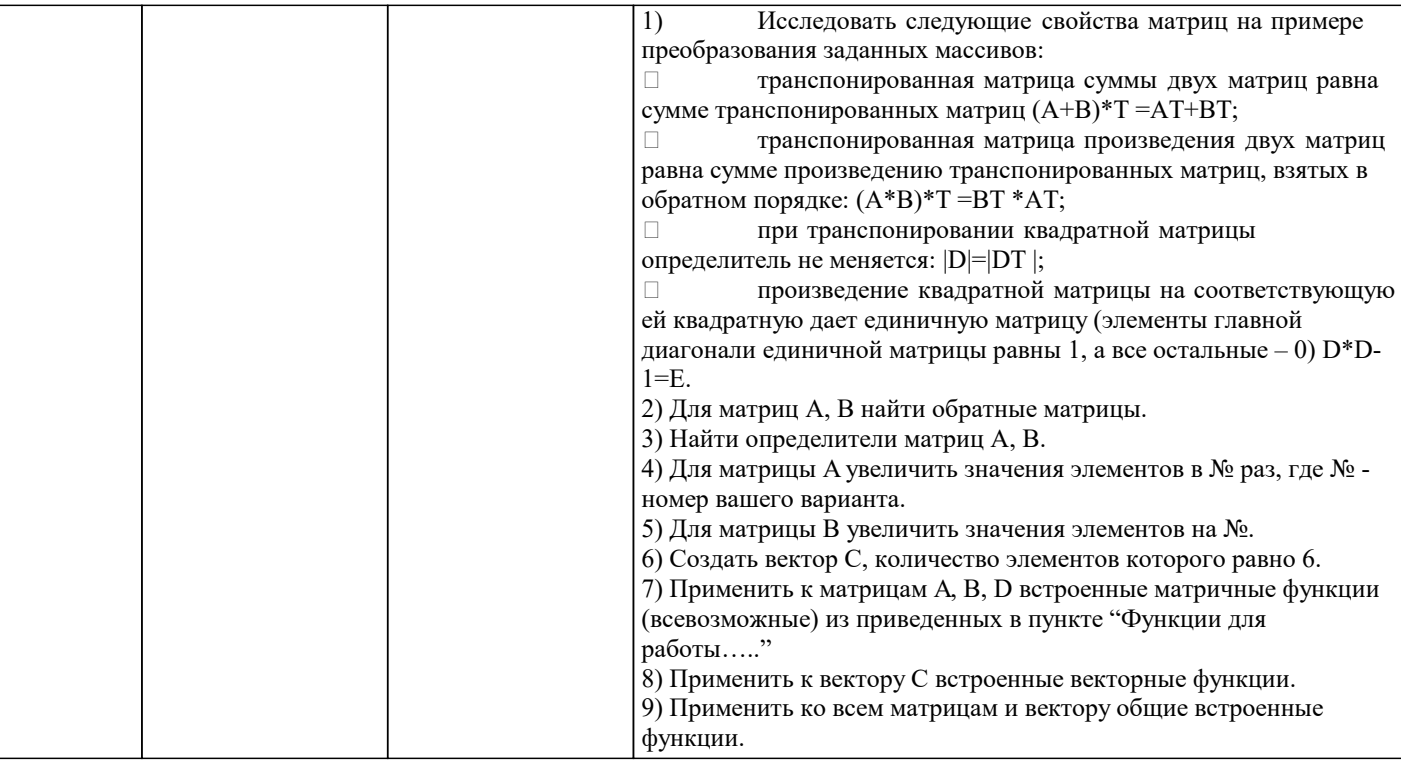

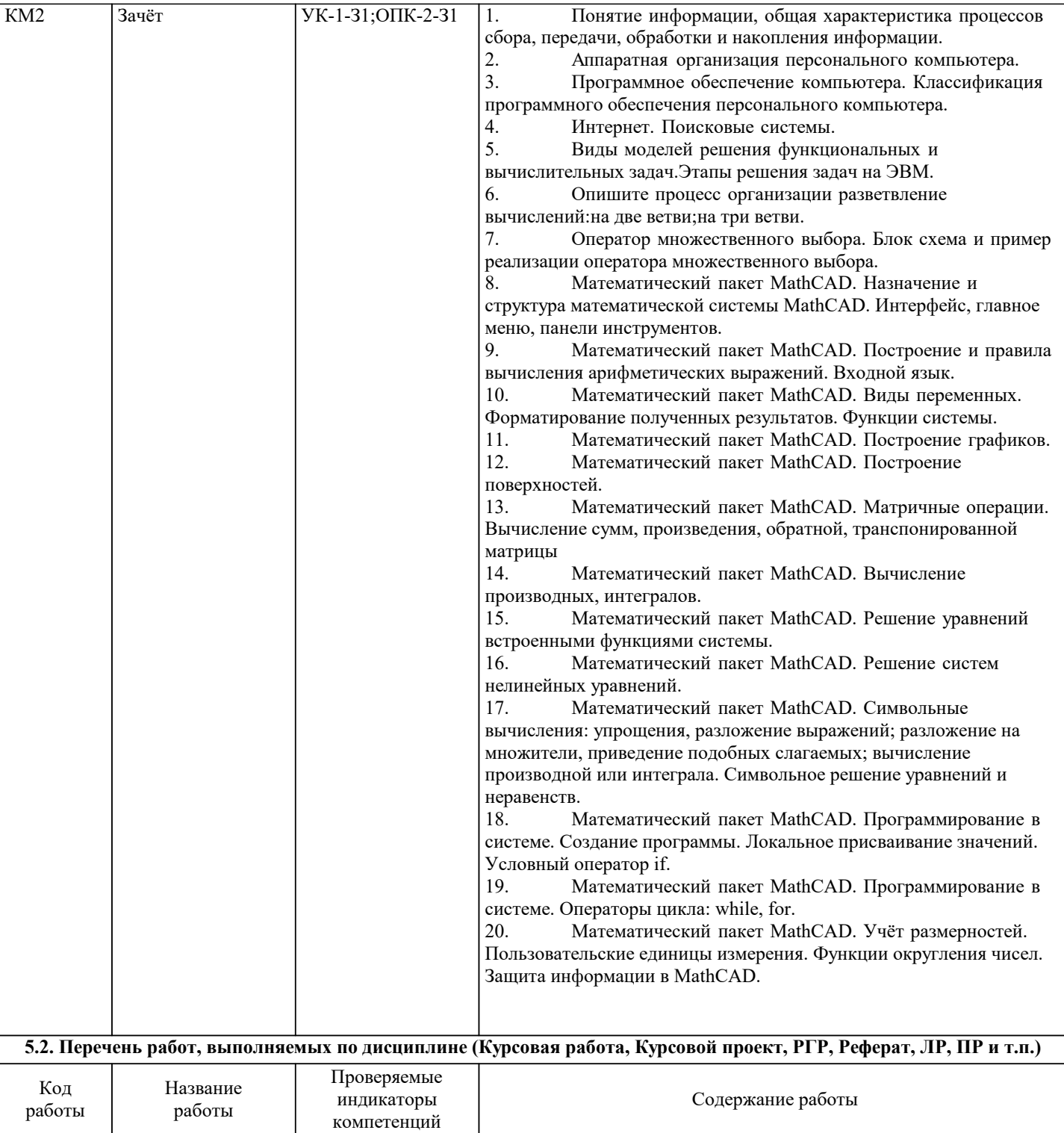

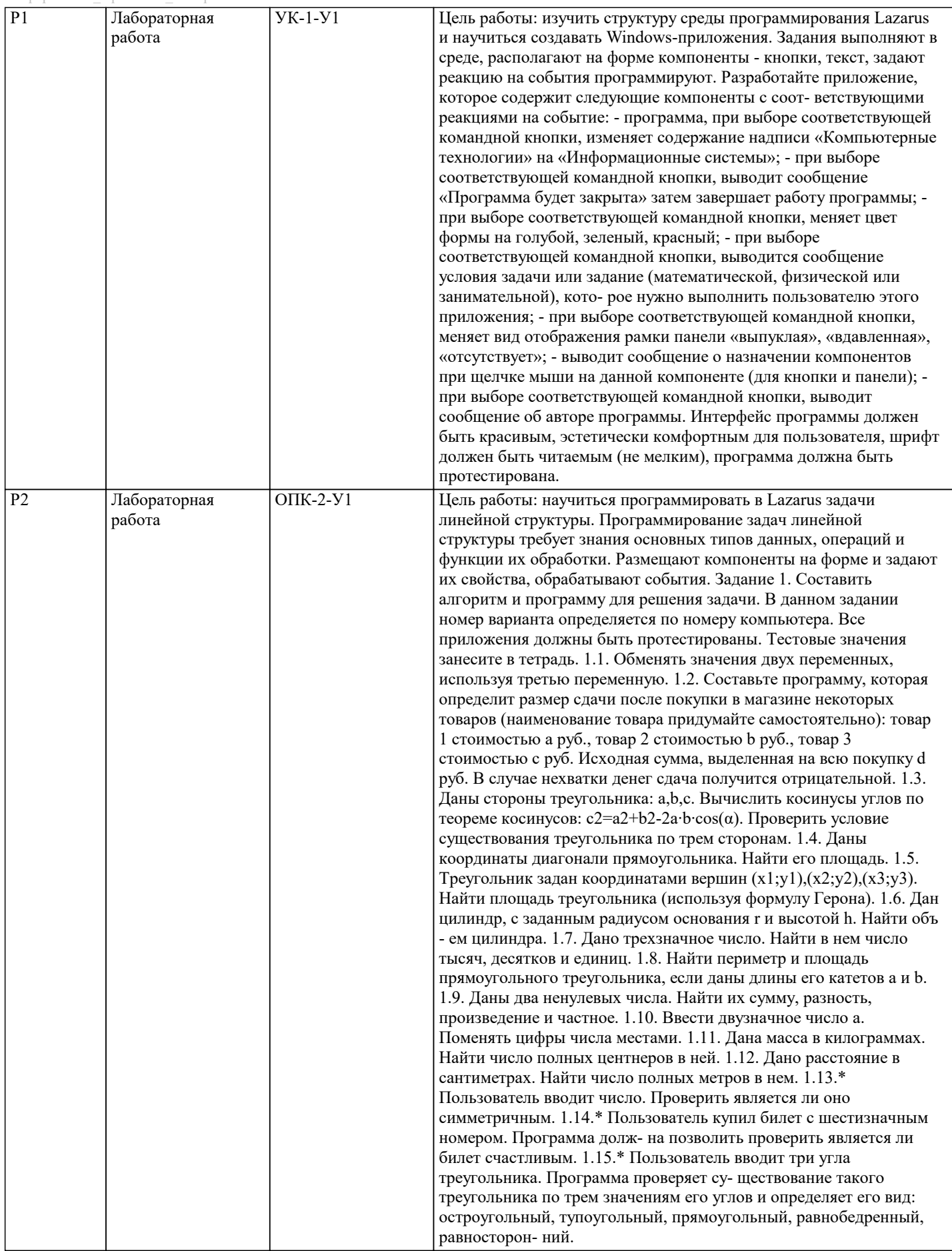

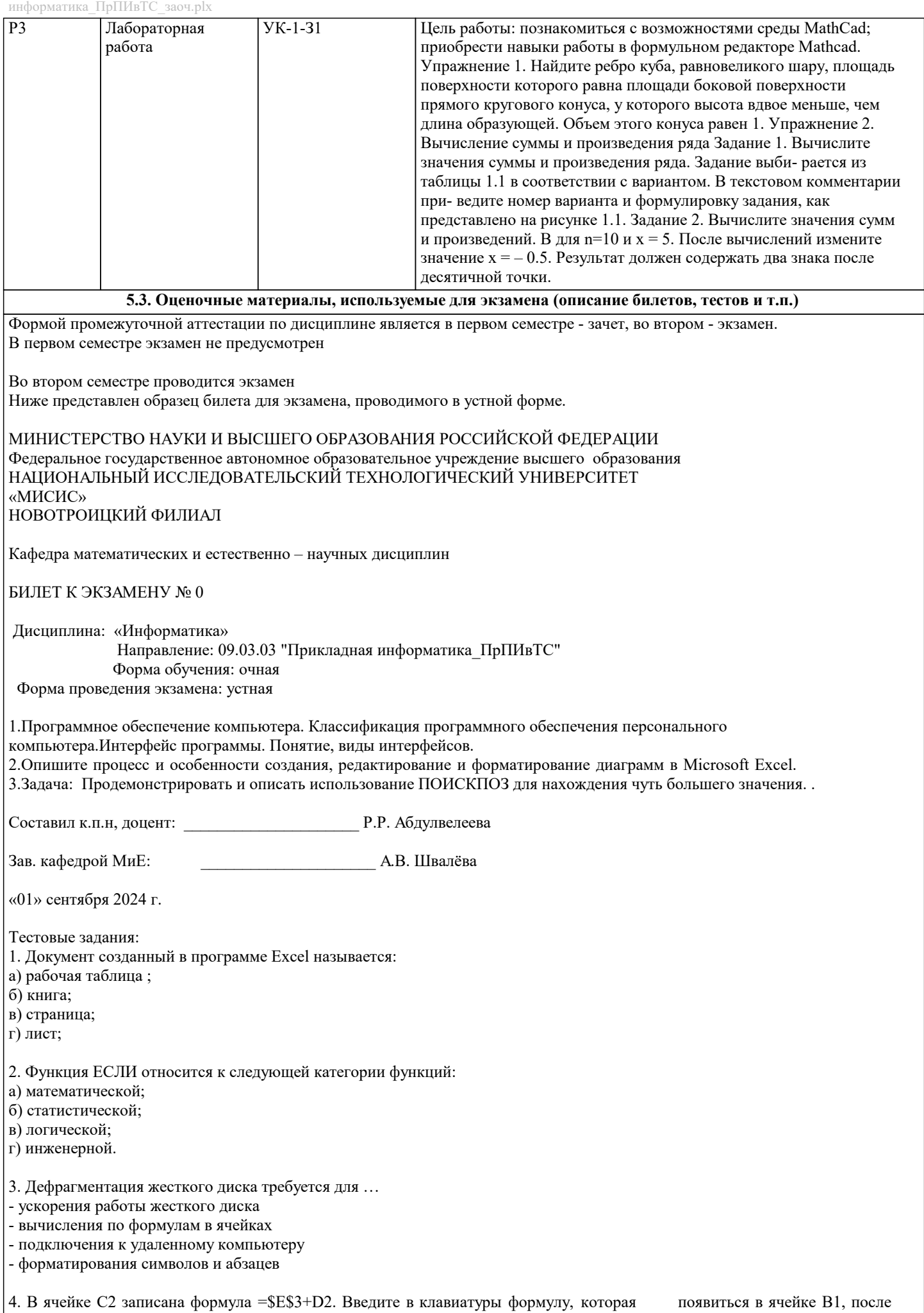

того как ячейку C2 скопируют в ячейку B1? 2. При работе с электронной таблицей в ячейке ЕЗ записана формула =В2+\$СЗ. Какой вид приобретет формула после того, как ячейку ЕЗ скопируют в ячейку D2:  $=A1+SC3$ ;  $=$ A1+ $$C2$ ; =E2+\$D2;  $=D2+SE2$ . 5. В электронной таблице значение формулы =СРЗНАЧ(A6:C6)равно (-2). Укажите значение формулы =СУММ(A6:D6), если значение ячейки D6 равно 5. 6. В электронной таблице значение формулы =СРЗНАЧ(A1:C1)равно 5. Выберите чему равно значение ячейки D1, если значение формулы =СУММ(A1:D1)равно 7 .2 .-8 .8 .-3 7. Дан фрагмент электронной таблицы и диаграмма, построенная по значениям ячеек диапазона A2:C2 А В С 1 10 ??? ??? 2  $=2*A1$   $=B1-C1$   $=B2+A1$ Укажите число, которое должно быть записано в ячейке B1, чтобы построенная после выполнения вычислений диаграмма по значениям диапазона ячеек соответствовала рисунку. Инструкция: в соответствующем месте экрана введите число с клавиатуры. 8. В интернет опросе принимают участие 100 учителей. Среди них есть учителя математики (М), физики (Ф) и информатики (И). Учителя имеют разный уровень квалификации: каждый учитель либо не имеет категории вообще (без категории – БK), либо имеет II, I или высшую (ВК) квалификационную категорию. На диаграмме 1 отражено количество учителей с различным уровнем квалификации, а на диаграмме 2 – распределение учителей по предметам. 1) 2) Имеются 4 утверждения: A) Все учителя I категории могут являться учителями математики. Б) Все учителя I категории могут являться учителями физики. B) Все учителя информатики могут иметь высшую категорию. Г) Все учителя математики могут иметь II категорию. Проанализируйте диаграммы 1 и 2 и выберите верное утверждение. Инструкция: если вы считаете верным ответом первую диаграмму, то наберите с клавиатуры цифру 1, если вторую диаграмму, то наберите цифру 2. 9. Дан фрагмент электронной таблицы: B C D 69 5 10  $70 \t 6 \t 9 \t= C\Pi \ddot{E}T(B69:C70)$ <br> $71 \t= CPSHAH(B69:D)$ =СРЗНАЧ(B69:D70) После перемещения содержимого ячейки B69 в ячейку D69 значение в ячейке D71 изменится по сравнению с предыдущим значением на Введите число с клавиатуры (для ввода десятичной части числа используйте запятую) 10. В динамической (электронной) таблице приведены значения посевных площадей (в га) и урожай (в центнерах). Зерновые культуры Заря Первомайское Победа Рассвет Посевы Урожай Посевы Урожай Посевы Урожай Посевы Урожай Пшеница 600 15600 900 23400 300 7500 1200 31200 Рожь 100 2200 500 11000 50 1100 250 5500 Овёс 100 2400 400 9600 50 1200 200 4800 Ячмень 200 6000 200 6000 100 3100 350 10500 Всего 1000 26200 2000 50000 500 12900 2000 52000 В каком из хозяйств достигнута максимальная урожайность зерновых (по валовому сбору, в центнерах с гектара)? Инструкция: в диалоговой строке введите название хозяйства на русском языке с заглавной буквы. 11. Логическая команда в Excel записывается следующим образом (выберите верную конструкцию): а) если (условие, действие1, действие 2); б) (если условие, действие1, действие 2); в) =если (условие, действие1, действие 2); г) если условие, действие1, действие 2. 12. Математические функции табличных процессоров используются для: - Исчисления средних значений, максимума и минимума - Расчета ежемесячных платежей по кредиту, ставок дисконтирования и капитализации - Расчета тригонометрических функций и логарифмов

D) дату.

13. Статистические функции табличных процессоров используются для: - Проверки равенства двух чисел; расчета величины амортизации актива за заданный период - Вычисления суммы квадратов отклонений; плотности стандартного нормального распределения - Расчета кортежа из куба; перевода из градусов в радианы 14. Финансовые функции табличных процессоров используются для: - Вычисления произведения аргументов; определения факториала числа - Определения ключевого показателя эффективности; построения логических выражений - Расчетов дохода по казначейскому векселю и фактической годовой процентной ставки 15. Отображение средних зарплат представителей разных профессий наиболее наглядно будет выглядеть в виде: - Круговой диаграммы - Точечной диаграммы - Столбчатой диаграммы 16. Выберите верную запись формулы для электронной таблицы:  $(SIN(90))^3$  $=\sin 90^\circ$ 3  $=(\text{SIN}(90))^3$  $=$ SIN^3(90) 17. Выражение 10(3В2-А3) : 4(А2+В2), записанное в соответствии с правилами, принятыми в математике, в электронной таблице имеет вид:  $=10(3*B2-A3): 4(A2+B2)$  $=10*(3*B2-A3)/4*(A2+B2)$  $=10(3B2-A3)/4(A2+B2)$  $=10(3B2-A3):(4(A2+B2))$ 18. Контекстным меню называется: - меню, открывающееся при нажатии кнопки «Пуск» - меню, открывающееся при нажатии кнопки «Файл» - меню, содержащее подменю следующего уровня - меню, содержащее типовые операции над объектом 19. Для публикации Web-сайта необходимо - URL-адрес; - почтовый адрес пользователя; - адрес электронной почты пользователя; - имя пользователя и его пароль. 20. Технология OLE служит для ... -обмена данными между различными приложениями -настройки сетевых возможностей операционной системы -установки разрешения экрана монитора -ускорения работы жесткого диска 21. Установите соответствие Файлы программ - Расширения файлов Microsoft Excel Microsoft Word Paint  $ex^{e}$  $d$ oc  $.txt$  $xls$ .bmp 22. Числовое выражение 15,7Е+4 из электронной таблицы означает число: 157000 157.4 0.00157 23. При поиске информации звездочка заменяет: А) группу символов; В) один любой символ; С) любую цифру;

#### 24. Выберите название специальной программы для просмотра файлов в Интернете:

а) Диспетчер поиска;

б) Сайт;

в) Браузер;

г) Поисковая система.

#### 5.4. Методика оценки освоения дисциплины (модуля, практики. НИР)

Критерии оценки на зачете

Оценка «зачтено» выставляется студенту, если:

1 выполнены все лабораторные работы, которые содержат функционирующие приложения, исполняющее все условия предложенного задания; по лабораторным работам составлены отчеты;

2 сданы ответы на контрольные вопросы по каждой лабораторной работе в письменном и устном виде;

3 выполнена и своевременно сдана домашняя работа на отметку "отлично", "хорошо", "удовлетворительно";

4 устный ответ на зачете содержит исчерпывающие и обоснованные ответы на все поставленные вопросы, используется соответствующая терминология; в ответах выделялось главное; ответы были четкими и краткими, а мысли излагались в логической последовательности; показано умение самостоятельно анализировать факты, события, явления, процессы в их взаимосвязи и диалектическом развитии.

Оценка «не зачтено» выставляется студенту, если:

1 не выполнены прелыдущие критерии 1-3:

2 студент не усвоил значительную часть учебного материала и допускает существенные ошибки и неточности при рассмотрении теоретических вопросов; испытывает трудности в практическом применении знаний; не может аргументировать научные положения; не формулирует выводов и обобщений.

Критерии оценки ответов, проводимом в устной форме

оценка «отлично» выставляется студенту, если четко сформулирован ответ на вопрос билета, ясно излагаются основные понятия и теоретические основы; логически соединены в единое повествование термины, понятия, теоретические обобщения, относящиеся к раскрываемой теме; ес-ли без ошибок выполнено практическое задание;

оценка «хорошо» выставляется студенту, если частично сформулирован ответ на вопрос билета, излагаются основные понятия и теоретические основы; недостаточно логично соединены в единое повествование термины, понятия, теоретические обобщения, относящиеся к раскрываемой теме; если без ошибок выполнено практическое задание;

оценка «удовлетворительно» выставляется студенту, если отсутствует четко сформули-рованный ответ на поставленный вопрос и ясное изложение темы; отсутствует логическое соединение в единое повествование теоретические обобщения; ответ формулируется на примерах бытового уровня; практическое задание выполнено с недочетами.

Критерии оценки ответов проводимом в дистанционной форме

90 ≤ Процент верных ответов ≤ 100 - отлично

75 < Процент верных ответов < 90 - хорошо

 $60 \leq$  Процент верных ответов < 75 - удовлетворительно

Критерии оценки выполнения контрольной работы:

1. Теоретические сведения изложены в достаточном объеме, четко и последовательно

2. Текст в электронном или в печатном виле оформлен строго по требованиям.

3. Используются собственные примеры

4. Имеются скриншоты и листинги примеров

5. Проведено описание процесса работы используемых функций, формул, операторов и обоснование их применения

6. Использованы тестовые данные и приведены результаты работы программы (файла)

7. Высокое качество оформления работы с использованием правил оформления текста в текстовом редакторе

8. Использованы и указаны источники литературы

9. Текст написан грамотно, стилистически выдержан

Работа оценивается по следующим отметкам:

Отметка «отлично» выставляется студенту, если:

- даны исчерпывающие и обоснованные ответы на все поставленные вопросы, правильно и рационально выполнены практические задания;

- студент самостоятельно и правильно решил практические задачи, уверенно, логично, последовательно и аргументировано излагал свое решение, используя соответствующую терминологию;

- в ответах выделялось главное, все теоретические положения умело увязывались с требованиями условия задания;

- письменные ответы были четкими и краткими, а мысли излагались в логической последовательности;

- показано умение самостоятельно анализировать факты, события, явления, процессы в их взаимосвязи и диалектическом развитии.

2. Отметка «хорошо» выставляется студенту, если:

- даны полные, достаточно обоснованные ответы на поставленные вопросы, правильно выполнены практические задания; - студент самостоятельно и в основном правильно решил практические задачи, уверенно, логично, последовательно и аргументировано излагал решение, используя соответствующую терминологию;

- в ответах не всегда выделялось главное, отдельные положения недостаточно увязывались с требованиями условия задания, при решении практических задач не всегда использовались рациональные методы решения;

- ответы в основном были краткими, но не всегда четкими.

3. Оценка «удовлетворительно» выставляется студенту, если:

- даны в основном правильные ответы на все задания, но без должной глубины и обоснования, при выполнении практических заданий студент использовал прежний опыт и не применял новые методики выполнения заданий; - студент в основном решил практические задачи, допустил несущественные ошибки, слабо аргументировал решение,

почти не использовал соответствующую терминологию;

- при ответах не выделялось главное;

- письменные ответы были многословными, нечеткими и без должной логической последовательности.

4. Оценка «неудовлетворительно» выставляется студенту, если:

- студент не усвоил значительную часть учебного материала, письменный ответ не обоснован, скопирован, нет анализа

решения задачи или не выполнил практические задания;

- студент не решил практическую задачу;

- испытывает трудности в практическом применении знаний;

- не может аргументировать научные положения;

- не формулирует выводов и обобщений.

#### **6. УЧЕБНО-МЕТОДИЧЕСКОЕ И ИНФОРМАЦИОННОЕ ОБЕСПЕЧЕНИЕ**

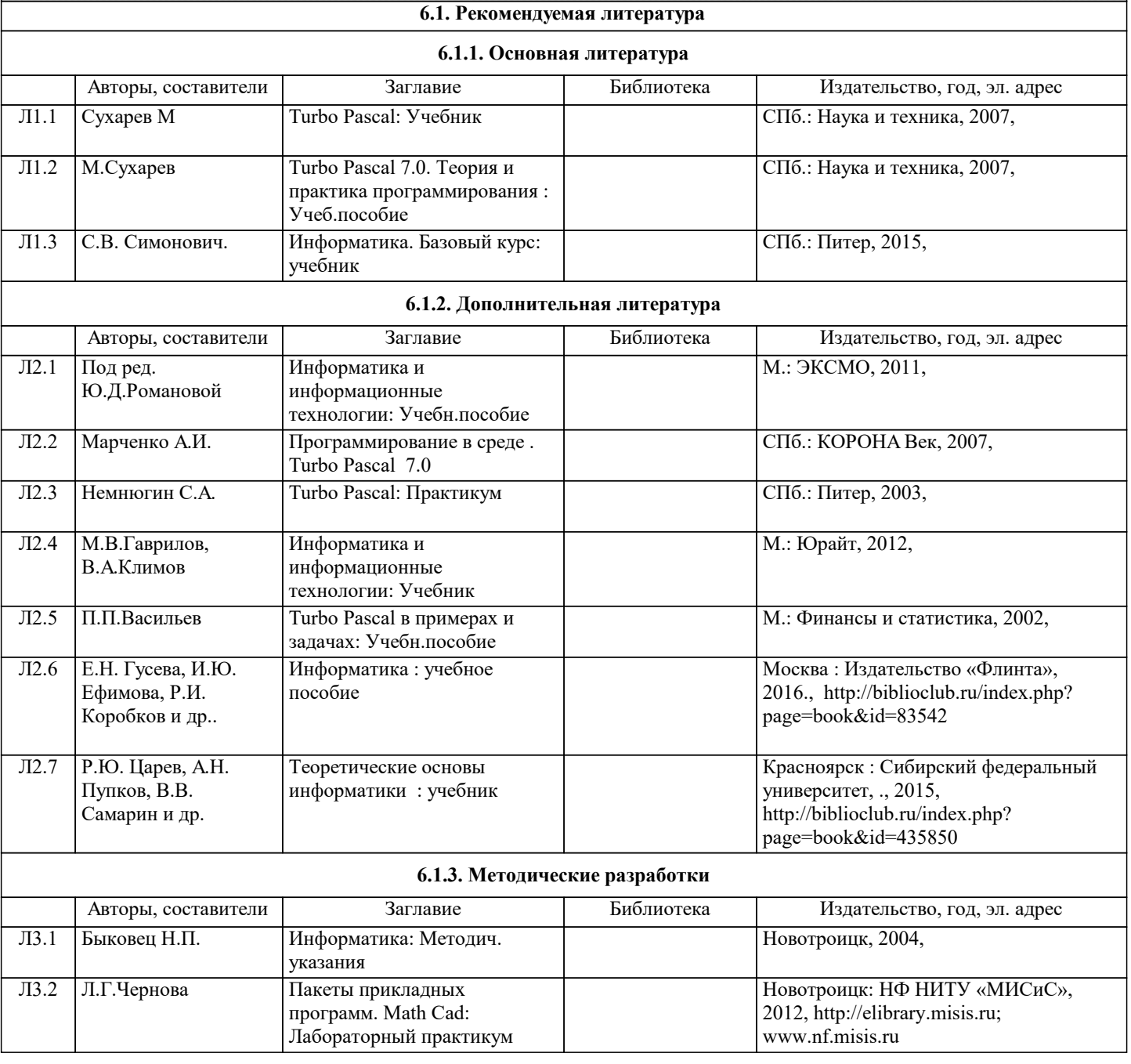

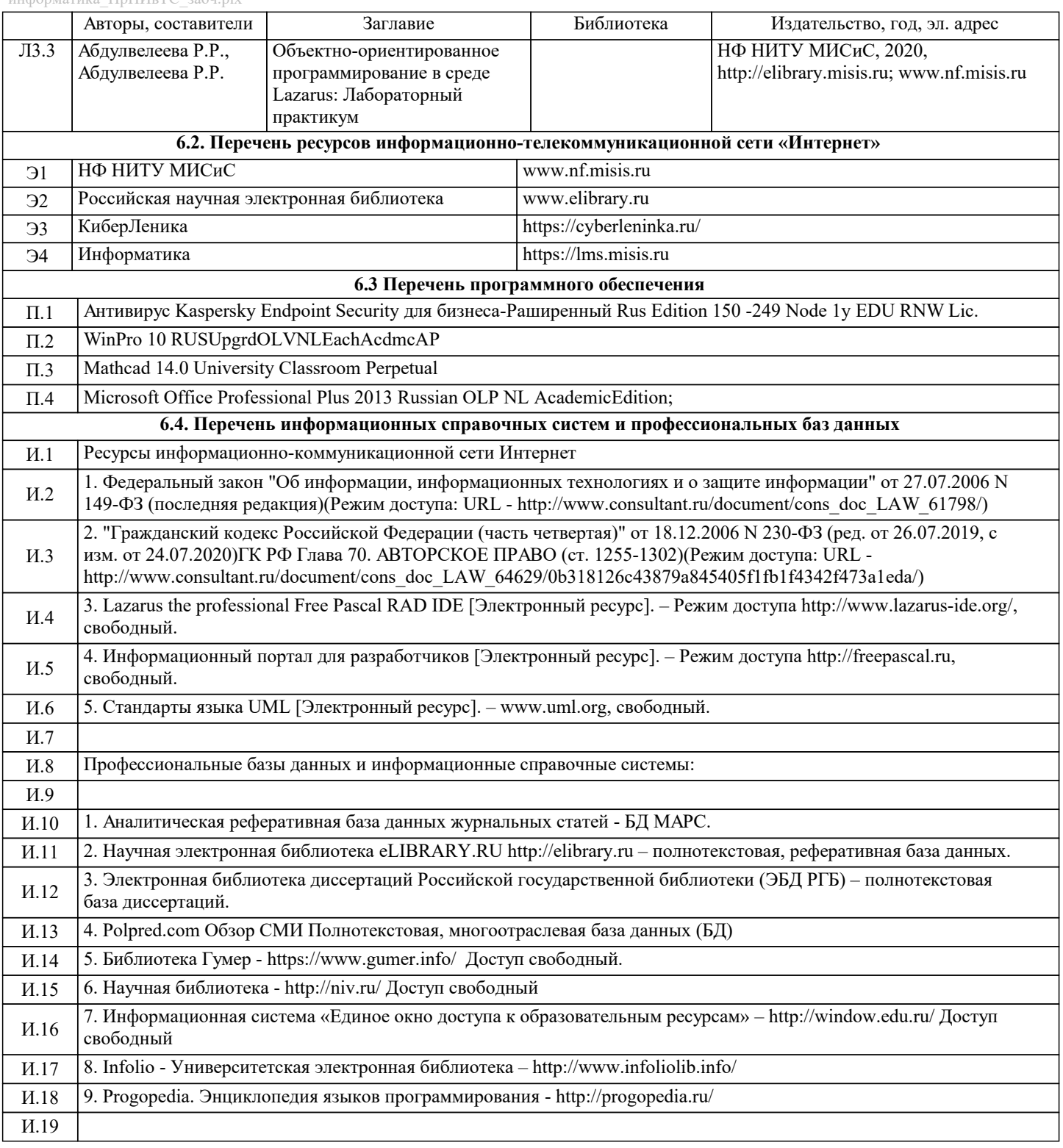

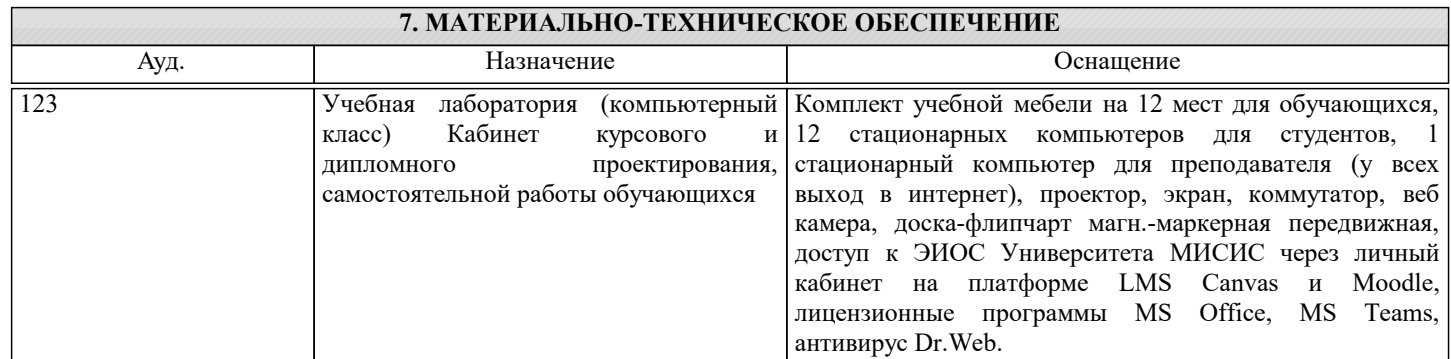

### **8. МЕТОДИЧЕСКИЕ УКАЗАНИЯ ДЛЯ ОБУЧАЮЩИХСЯ**

Информатика – одна из важных дисциплин, без применения теоретических основ и практических умений которой не

обходиться ни одно из промышленных предприятий. Сложность ее освоения во многом определяется значительным объемом материала, большим числом специфических терминов и понятий, взаимосвязанностью с изученными школьными предметами как информатика и информационно-коммуникационные технологии, математика, физика и другими. Для успешного усвоения теоретического материала необходимо регулярно посещать лекции, активно работать на практических занятиях и лабораторных работах, дополнять и расширять лекционный материал сипользуя источники интернет и электронные библиотечные ресурсы, значительное внимание уделять самостоятельному изучению дисциплины. Успешному освоению курса также поможет ведение терминологического словаря, что позволит быстрее усваивать теоретический материал, грамотно строить свою речь при устных и письменных ответах.

Программа дисциплины включает практические и лабораторные занятия, выполнение 2-х компьютерных диагностических срезов и 2-х домашних заданий.

Планировании своей самостоятельной работы следует учитывать, что пропуск лекционных и лабораторных занятий и невнимательное отношение к изучению методических указаний существенно осложнит выполнение домашней работы. Подготовка к выполнению домашней работы заключается в изучении соответствующих методических указаний и стандартов по оформлению работ. Оформленная в соответствии со стандартами домашняя работа сдается на кафедру. Работа считается выполненной, если она зачтена преподавателем, ведущим занятия.

Задание на выполнение домашней работы выдается на кафедре, срок сдачи на проверку – за 2 недели до экзаменационной сессии. Контролируемые разделы дисциплины 2-4 указаны в содержании. Консультации по вопросам, связанным с выполнением домашней работы, проводятся по согласованию с преподавателем, ведущим дисциплину, в соответствии с расписанием вывешиваемым на стенде кафедры и на сайте НФ НИТУ МИСиС.

Большое значение для успешного освоения дисциплины «Информатика» имеют лабораторные занятия. В соответствии с учебным планом по курсу предусмотрено 34 часов практических занятий. Задания к ним разработаны в соответствии со стандартом. Лабораторные работы проходят в компьютерных классах и предполагают использование специального программного обеспечения, методических пособий и разработок с подробным изложением материала к занятию размещенные на сайте и в библиотеке. Выполнение практических заданий лабораторных работ связана со значительными затратами аудиторного времени, для их полноценного выполнения требуется предварительная проработка теоретического материала, что следует делать дома до начала лабораторной работы. Также следует заранее подготовить письменные ответы на контрольные вопросы по каждой лабораторной работе и подготовиться к собеседованию по ним. В связи с этим, при планировании своей учебной работы вам следует учитывать, что пропуск лабораторного занятия связан со сложностями их выполнения, своевременной отчетности по заданиям и собеседоваанию по контрольным вопросам. Структура лабораторного занятия предполагает осуществление следующих видов работ:

- решение задач на компьютере;

- разбор заданий;

- отчет и контроль знаний.

Проведение лабораторных работ требует активного участия, высокого уровня организованности и самостоятельности студентов группы.

Подготовка к выполнению лабораторной работы заключается в составлении теоретического отчета по контрольным вопросам к лабораторной работе. После выполнения лабораторной работы оформляется отчет по результатам практической работы. Работа считается полностью зачтенной после ее защиты.

По индивидуальным самостоятельным заданиям, выдаваемым в начале занятия, необходимо провести самостоятельную разработку в компьютерной программе и сделать выводы по полученным результатам: протестировать программу и проанализировать полученные данные на их соответствие реальным величинам.

При работе над заданиями необходимо прослеживать взаимосвязь с вашим профилем подготовки, необходимо постоянно расширять свой кругозор, в чем большую помощь может оказать анализ источников в сети интернет и научно-методическая литература.

Итогом изучения дисциплины является в 1 семестре зачёт, а во 2 - экзамен. Для подготовки к итоговой аттестации следует ознакомиться со списком вопросов. В качестве основы для подготовки рекомендуется лекционный материал и проработанные задания лабораторных работ. Для подготовки к вопросам, которые не нашли своего отражения в лекциях надлежит воспользоваться рекомендуемой литературой.

Оценка на экзамене выставляется исходя из оценок, полученных в результате диагностики в компьютерной программе (или устного ответа), оценки за домашнее задание и оценок полученных при защите лабораторных работ.

При освоении курса следует внимательно изучать основную и дополнительную литературу, анализировать

рекомендованный материал. Список рекомендуемых источников содержится в рабочей программе курса.

Ознакомиться с программой курса и получить задания к практическим занятиям, курсовой работе можно на кафедре МиЕ или на сайте http://www.nfmisis.net/.

Освоение дисциплины предполагает как проведение традиционных аудиторных занятий, так и работу в электронной информационно-образовательной среде НИТУ «МИСиС» (ЭИОС), частью которой непосредственно предназначенной для осуществления образовательного процесса является Электронный образовательный ресурс LMS Canvas. Он доступен по URL адресу https://lms.misis.ru/ и позволяет использовать специальный контент и элементы электронного обучения и дистанционных образовательных технологий.

LMS Canvas используется преимущественно для асинхронного взаимодействия между участниками образовательного процесса посредством сети «Интернет».

Чтобы эффективно использовать возможности LMS Canvas и освоить дисциплину, нужно:

1) зарегистрироваться на курс. Для этого нужно перейти по ссылке … Логин и пароль совпадает с логином и паролем от личного кабинета НИТУ МИСиС;

2)в опци «В начало» ознакомиться с содержанием курса, вопросами для самостоятельной подготовки, условиями допуска к аттестации, формой промежуточной аттестации (зачет/экзамен), критериями оценивания и др.;

3)в опции «Модули», заходя в соответствующие разделы изучать учебные материалы, размещенные преподавателем. В т.ч. пользоваться литературой, рекомендованной преподавателем, переходя по ссылкам;

4)в опции «Библиотека» возможно подбирать для выполнения письменных работ (контрольные, домашние работы, курсовые работы/проекты) литературу, размещенную в ЭБС НИТУ «МИСиС;

5)в опции «Задания» нужно ознакомиться с содержанием задания к письменной работе, сроками сдачи, критериями оценки. В установленные сроки выполнить работу(ы), подгрузить их для проверки. Удобно называть файл работы следующим образом (название предмета (сокращенно), группа, ФИО, дата актуализации (при повторном размещении)). Например, Информатика Иванов И.И. БМТ-19 20.04.2020. Если работа содержит рисунки, формулы, то с целью сохранения форматирования ее нужно подгружать в pdf формате.

Работа, должна быть загружена за 10 дней до начала сессиии для проверки, и:

- содержать все структурные элементы: титульный лист, введение, основную часть, заключение, список источников, приложения (при необходимости);

- быть оформлена в соответствии с требованиями.

Преподаватель в течение установленного срока (не более десяти дней) проверяет работу и размещает в комментариях к заданию рецензию. В ней он указывает как положительные стороны работы, так замечания. При наличии в рецензии замечаний и рекомендаций, нужно внести поправки в работу, подгрузить ее заново для повторной проверки. При этом важно следить за сроками, в течение которых должно быть выполнено задание. При нарушении сроков, указанных преподавателем возможность подгрузить работу остается, но система выводит сообщение о нарушении сроков. По окончании семестра подгрузить работу не получится;

6)в опции «Тесты» пройти тестовые задания, освоив соответствующий материал, размещенный в рубрике «Модули»; 7)в опции «Оценки» отслеживать свою успеваемость;

8)в опции «Объявления» читать объявления, размещаемые преподавателем, давать обратную связь;

9)в опции «Обсуждения» создавать обсуждения и участвовать в них (обсуждаются общие моменты, вызывающие вопросы у большинства группы). Данная рубрика также может быть использована для взаимной проверки;

10)проявлять регулярную активность на курсе.

Преимущественно для синхронного взаимодействия между участниками образовательного процесса посредством сети «Интернет» используется Microsoft Teams (MS Teams). Чтобы полноценно использовать его возможности нужно установить приложение MS Teams на персональный компьютер и телефон. Старостам нужно создать группу в MS Teams. Участие в группе позволяет:

- слушать лекции;

- работать на практических занятиях;

- быть на связи с преподавателем, задавая ему вопросы или отвечая на его вопросы в общем чате группы в рабочее время с 9.00 до 17.00;

- осуществлять совместную работу над документами (вкладка «Файлы).

При проведении занятий в дистанционном синхронном формате нужно всегда работать с включенной камерой.

Исключение – если преподаватель попросит отключить камеры и микрофоны в связи с большими помехами. На аватарках должны быть исключительно деловые фото.

При проведении лекционно-практических занятий ведется запись. Это дает возможность просмотра занятия в случае невозможности присутствия на нем или при необходимости вновь обратится к материалу и заново его просмотреть.